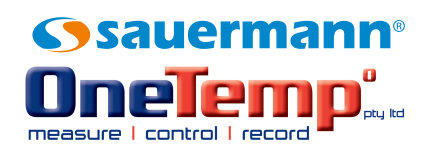

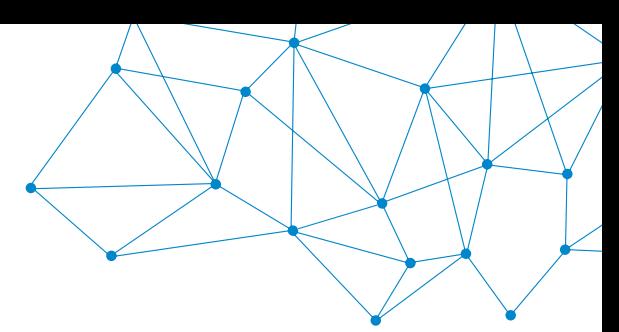

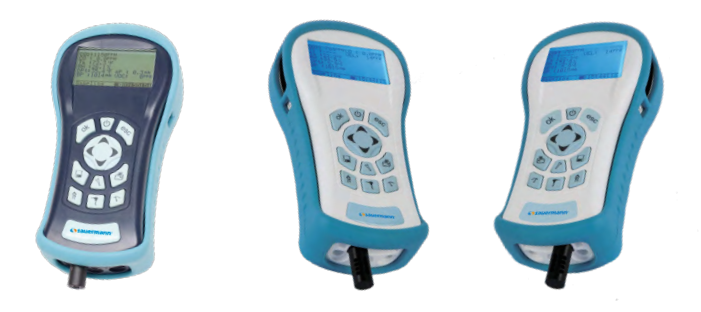

# SI-AQ COMFORT SI-AQ PRO SI-AQ VOC

**Quick Start Guide**

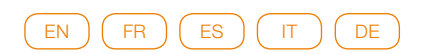

 $C \in$ 

**www[.kimo-instruments.com](http://www.kimo-instruments.com)**

A member of **Ssauermann**<sup>®</sup>

## <span id="page-1-0"></span>**English** Quick start guide

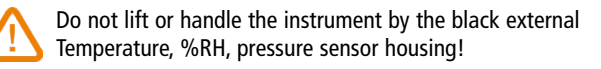

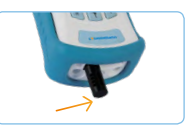

Press  $\Theta$  to turn on the instrument then  $\mathbf{I}$  to display measurements.

**2 Si-AQ Comfort & Si-AQ Pro:** at initial startup, allow the CO<sub>2</sub> sensor up to 1 minute to warm up and stabilize.

Be sure to stand arms length from the instrument while taking measurement to ensure that you are not affecting readings.

- 3 **Si-AQ Comfort & Si-AQ Pro:** if applicable, attach the optional probe and sampling line to the monitor.
- 4 Press  $\left|\mathbb{R}\right|$  to turn Pump On/Off. When Pump is OFF, no sample is being made.
- 5 Si-AQ Comfort & Si-AQ Pro: zeroing sensors using outdoor fresh air (except CO<sub>2</sub>)

The user should be at least 20-30 feet (6-10 meters) away from any buildings, parking lots, highways, and any other possible exhaust sources. If in doubt of the ambient air, please use the ZERO AIR cylinder.

- Press  $\mathbb{I} \setminus \mathbb{I}$  . When you turn the instrument on in clean ambient air, wait at least one (1) minute to allow the monitor to warm up before carrying out the zero calibration. Zero Gas Sensors: this will set the zero point of gases based on the clean ambient conditions.
- Have the cursor (reverse color) point to Zero Gas Sensors. Press **OK** to execute a zero cycle of all the gas sensors. This procedure should last 30 seconds.
- At the end of the zero period the instrument reads the output of all gas sensors (with the exception of the CO<sub>2</sub> sensor) and sets them all to zero, except the Oxygen (O<sub>2</sub>) that is set to 20.9%.
- If no error messages appear at the end of the countdown, proceed with your measurements.

#### Si-AQ VOC: zeroing VOC & Gas Sensors using Si-AQ VOC Zero Filter (except CO<sub>2</sub>) **in ambient air conditions**

Let the instrument run in ambient conditions for minimum of 5 minutes BEFORE Connecting the Si-AQ VOC Zero Filter and performing the ZERO.

- Press
- To zero the gas sensors (except  $CO<sub>2</sub>$ ) in Ambient Air, insert the **Si-AQ VOC Zero Filter** filter into the Middle Sample In **"A"** inlet at the bottom of the Si-AQ VOC and ensure that the opening on the bottom end of the filter is not blocked. Allow the unit to run with the filter connected for at least 30 seconds before continuing, this ensures that any potential contaminants inside the unit are purged.

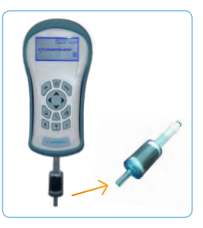

• Zero Gas Sensors: this will set the zero point of VOCs and up to two (2) other gases from the following list: CO, NO, CH<sub>2</sub>O and H<sub>2</sub>S values based on the cleaned air using the **Si-AQ VOC Zero Filter.**

With Filter Connected, press **OK** to execute a Zero cycle of all the gas sensors while the instrument is running in ambient air. This Zero cycle lasts 30 seconds.

- Press  $\mathbb{C}$  and have the cursor (reverse color) point to Zero Gas Sensors
- At the end of the zero period, the instrument reads the output of all gas sensors (except CO<sub>2</sub> sensor) and sets them all to zero, except Oxygen (O<sub>2</sub>) that is set to 20.9%. If no error messages appear at the end of the countdown, place the **Si-AQ VOC Zero Filter** back into the included sealable bag to prevent moisture from entering it and proceed with your measurements.

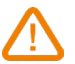

 $CO<sub>2</sub>$  should ALWAYS be ZERO Calibrated with a Cylinder of ZERO AIR. Do not use ambient air for CO $_{\tiny 2}$  ZERO sensor calibration (See Chapter 9 in the complete user manual)

### 6 **Si-AQ VOC: sensor protection with AQ Moisture Filter**

All IAQ devices equipped with PID or optical sensors such as VOCs and/or CO $_{\rm 2}$  sensors should be protected from potential moisture, humidity and/or particulates in the air. Each Si-AQ VOC unit is equipped with one (1) disposable AQ Moisture Filter (Si-AQ Moisture Filters).

• After Zeroing of the Si-AQ VOC unit using the **Si-AQ VOC Zero Filter** is complete, insert the provided AQ Moisture Filter into the Middle **"A"** inlet at the bottom of the Si-AQ VOC and ensure that the opening on the bottom end of the filter is not blocked.

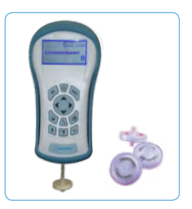

- Leave the AQ Moisture filter connected during your analysis/ sampling for better protection of the sensor.
- 7 **Storing Data to Internal Memory** (See Chapter 7 in the complete user manual)
	- Press  $\boxed{\Box}$
	- Select Store Current Buffer to store a single complete set of data or one of the other Buffer Storage options depending on your needs. To store data in a different location, use the **UP, DOWN,** & **OK** keys to select a new tag. Empty tags show the word empty
	- Select Review Buffer to view previously stored data
	- Select Name Buffer and Erase Buffer as needed.
- 8 **Start periodic data storage:** this will turn on the periodic (long-term) store function. In this mode, the unit will continuously store data at an interval displayed on the next line.
	- In the Data Storage menu, highlight Select Interval. The time between each store is set here. This can range from 10 seconds to 60 minutes.
	- To start data storage: highlight and press **OK** to Start Periodic Store
	- To stop data storage: highlight and press **OK** to Stop Periodic Store

#### 9 **Reattaching the Temperature/%RH probe**

- If the probe becomes detached, reinsert into the round inlet at base of the unit.
- **• Si-AQ VOC:** when connecting the probe, be careful to align the probe so that the black stripe is oriented to the top/front of the instrument.

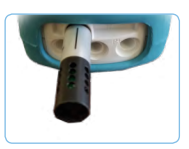

## <span id="page-3-0"></span>**Français** Guide rapide

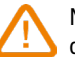

Ne pas soulever ou porter l'appareil par la sonde déportée de Température, %HR, Pression !

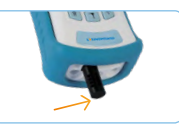

- 1 Appuyer sur  $\vert \circ \vert$  pour allumer l'appareil puis sur  $\vert \mathbb{T} \vert$  pour afficher les mesures.
- 2 **Si-AQ Comfort & Si-AQ Pro :** au démarrage, laisser 1 minute s'écouler afin que la cellule CO<sub>2</sub> préchauffe et se stabilise.

Pendant la mesure, maintenir la distance d'un bras vis-à-vis de l'appareil afin de ne pas affecter la mesure.

- 3 **Si-AQ Comfort & Si-AQ Pro :** si applicable, connecter la sonde en option et la ligne d'échantillonnage à l'appareil.
- 4 Appuyer sur  $\left|\mathbb{R}\right|$  pour allumer/éteindre la pompe. Sur OFF, pas d'échantillonage effectué.
- 5 **Si-AQ Comfort & Si-AQ Pro : mettre à zéro les cellules en utilisant l'air frais**  extérieurs (sauf le CO<sub>2</sub>)

L'utilisateur doit se tenir à environ 6-10 mètres (20-30 pieds) des bâtiments, parcs de stationnement, routes ou toute autre source possible d'échappements. En cas de doute sur l'air ambiant, utiliser le cylindre d'air zéro.

- Appuyer sur  $\mathcal{N}$ . En allumant l'appareil en conditions ambiantes, laisser 1 minute s'écouler afin que l'appareil préchauffe avant d'effectuer l'étalonnage à zéro. Zéro Cellules Gaz: règle les gaz à zéro sur la base des conditions ambiantes d'air propre.
- Pointer Zéro Cellules Gaz (couleurs inversées) avec le curseur. Appuyer sur **OK** pour exécuter un cycle de mise à zéro de toutes les cellules gaz. Cette procédure dure environ 30 secondes.
- À la fin de la période de remise à zéro, l'appareil détecte les sorties de toutes les cellules Gaz (sauf la cellule CO<sub>2</sub>) et les remet toutes à zéro, sauf l'Oxygène (O<sub>2</sub>) qui est réglé à 20.9 %.
- Si aucun message d'erreur ne s'affiche à la fin du décompte, effectuer les mesures.

### **Si-AQ VOC : mettre à zéro les cellules VOC et Gaz en utilisant Si-AQ VOC Filtre**  zéro (sauf le CO<sub>2</sub>) en conditions d'ambiance

Laisser l'appareil allumé en conditions d'ambiance pendant 5 minutes minimum AVANT de connecter le filtre Si-AQ VOC Filtre zéro et effectuer la remise à zéro.

- Appuyer sur
- Pour mettre à zéro les cellules Gaz (sauf le CO<sub>2</sub>) à l'air ambiant, insérer le filtre **Si-AQ VOC Filtre zéro** dans l'entrée **« A »** situé en bas au milieu du Si-AQ VOC et s'assurer que l'ouverture sur l'extrémité basse du filtre n'est pas obturée. Laisser l'appareil en marche avec le filtre connecté pendant environ 30 secondes avant de poursuivre, afin d'assurer que de potentiels contaminants à l'intérieur de l'appareil soient purgés.

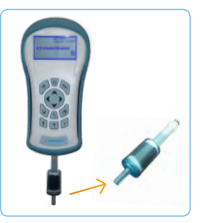

 $\bullet\,$  Zéro Cellules Gaz : permet de régler le point zéro pour les valeurs de CO, NO, CH<sub>2</sub>O,  $NO<sub>2</sub>$ , SO<sub>2</sub>, O<sub>2</sub>, H<sub>2</sub>S, et COV sur la base de conditions ambiantes propres en utilisant **Si-AQ VOC Filtre zéro.**

Avec le filtre connecté, appuyer sur **OK** pour exécuter un cycle de mise à zéro de toutes les cellules gaz à l'air ambiant. Cette procédure dure environ 30 secondes.

- Appuyer sur  $\sum$  et pointer  $\text{Zero}$  Cellules Gaz (couleurs inversées) avec le curseur.
- À la fin de la période de remise à zéro, l'appareil détecte les sorties de toutes les cellules gaz (sauf la cellule CO<sub>2</sub>) et les remet toutes à zéro, l'oxygène O<sub>2</sub> est réglé à 20.9 %. Si aucun message d'erreur ne s'affiche à la fin du décompte, placer le **Si-AQ VOC Filtre zéro** dans un sac refermable pour éviter que l'humidité y pénètre puis effectuer les mesures.

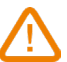

Le CO<sub>2</sub> doit TOUJOURS être étalonné ou mis à zéro avec un Cylindre d'air zéro. Ne pas utiliser l'air ambiant pour l'étalonnage de la cellule CO $_{_2}$  (Voir le Chapitre 9 de la notice complète).

6 **Si-AQ VOC : protection de la cellule avec le filtre d'humidité AQ** Tous les appareils IAQ équipés de cellules PID ou optiques, comme les cellules COV et/ ou CO<sub>2</sub>, doivent être protégées de la présence potentielle d'humidité et/ou de particules dans l'air. Chaque Si-AQ VOC est équipé d'un (1) Filtre d'humidité jetable (Si-AQ Filtres à humidité).

• Une fois que la mise à zéro du Si-AQ VOC avec **Si-AQ VOC Filtre zéro** est terminée, insérer le filtre d'humidité fourni dans l'entrée **« A »** sur le bas du Si-AQ VOC et s'assurer que l'ouverture sur l'extrémité basse du filtre n'est pas obturée.

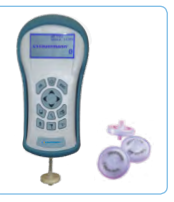

- Laisser le filtre d'humidité AQ connecté pendant l'analyse/ l'échantillonnage pour une meilleure protection de la cellule.
- 7 **Stockage des données dans la mémoire interne** (Voir Chapitre 7 de la notice complète)
	- Appuyer sur  $\|\blacksquare\|$ . Sélectionner Stocker Mém. en cours pour stocker une campagne de mesure complète ou autres options de stockage en fonction des besoins. Pour stocker des données à un emplacement différent, utiliser les touches **HAUT, BAS,** & **OK** pour sélectionner un nouvel emplacement. Les emplacements vides sont marqués comme  $\mathrm{video}$
	- Sélectionner Voir Emp. Mémoire pour voir les données déjà stockées.
	- Sélectionner Nommer Emp. Mémoire et Suppr Emp. Mémoire selon les besoins.
- 8 **Démarrer le stockage périodique des données :** active la fonction de stockage périodique (long terme). Dans ce mode, les données sont stockées en continu à un intervalle défini sur la ligne suivante.
	- Dans le menu Stockage des données, pointer Sélect. Intervalle pour définir l'intervalle entre chaque stockage, de 10 secondes à 60 minutes.
	- Démarrer le stockage des données : pointer Démarrer Stock. Périod. et appuyer sur **OK**.
	- Stopper le stockage des données : pointer Stopper Stock. Period. et appuyer sur **OK**.

### 9 **Reconnecter la sonde de Température/%HR**

- Si la sonde a été déconnectée, la réinsérer dans l'entrée arrondie sur le bas de l'appareil.
- **• Si-AQ VOC :** en connectant la sonde, bien aligner la sonde afin que la bande noire soit orientée côté face avant de l'appareil.

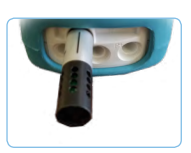

## <span id="page-5-0"></span>**Español** Guía rápida

¡No levante ni lleve el dispositivo sujetándolo por la sonda remota de temperatura, %HR o presión!

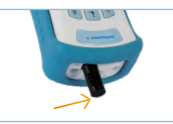

- Pulse  $| \psi \rangle$  para encender el dispositivo, y  $|\psi \rangle$  para visualizar las mediciones.
	-
- 2 **Si-AQ Comfort & Si-AQ Pro:** al poner en marcha en dispositivo, deje que transcurra 1 minuto para que la célula de CO $_{_2}$  se precaliente y se estabilice.

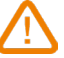

Durante la medición, mantenga una distancia de un brazo respecto al dispositivo para no afectar a la medición.

- 3 **Si-AQ Comfort & Si-AQ Pro:** si es aplicable, conecte la sonda opcional y la línea de muestreo al dispositivo.
- 4 Pulse  $\left|\mathbf{G}\right|$  para encender/apagar la bomba. En OFF, no se efectúa ningún muestreo.
- 5 **Si-AQ Comfort & Si-AQ Pro: poner a cero las células utilizando el aire fresco**  exterior (salvo el CO<sub>2</sub>).

El usuario debe mantenerse a unos 6-10 metros (20-30 pies) de edificios, aparcamientos, carreteras o cualquier otra fuente de escapes. En caso de duda sobre el aire ambiental, utilice el cilindro de aire cero.

- Pulse  $\mathcal{N}$ . Al encender el dispositivo en condiciones ambientales, deje transcurrir 1 minuto para que el dispositivo se precaliente antes de efectuar el calibrado a cero. Cero Células Gas: ajusta los gases a cero sobre la base de las condiciones ambientales de aire limpio.
- Señale Cero Células Gas (colores invertidos) con el cursor. Pulse **OK** para ejecutar un ciclo de puesta a cero de todas las células de gas. Este procedimiento dura unos 30 segundos.
- Al final del período de puesta a cero, el dispositivo detecta las salidas de todas las células de gas (salvo la célula de CO<sub>2</sub>) y las pone todas a cero, salvo el oxígeno (O<sub>2</sub>), que se ajusta al 20,9%.
- Si no aparece ningún mensaje de error al final de recuento, efectúe las mediciones.

### **Si-AQ VOC: poner a cero las células de COV y Gas utilizando Si-AQ VOC Zero**  Filter (salvo el CO<sub>2</sub>) en condiciones ambientales.

Deje encendido el dispositivo en condiciones ambientales durante 5 minutos como mínimo ANTES de conectar el filtro Si-AQ VOC Zero Filter y efectuar la puesta a cero.

- Pulse
- $\bullet~$  Para poner a cero las células de Gas (salvo el CO $_2$ ) en el aire ambiental, inserte el filtro **Si-AQ VOC Zero Filter** en la entrada **«A»** situada en la parte inferior y en medio del Si-AQ VOC y compruebe que la apertura en el extremo inferior del filtro no esté obturada. Deje en marcha el dispositivo con el filtro conectado durante unos 30 segundos antes de continuar para asegurarse de que los posibles contaminantes se purguen del interior del dispositivo.

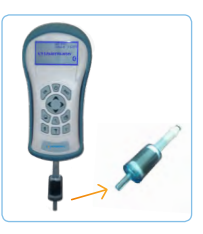

 $\bullet$  Cero Células Gas: permite ajustar el punto cero de los valores de CO, NO, CH<sub>2</sub>O,  $NO_{2'}$ ,  $SO_{2'}$ ,  $O_{2'}$ ,  $H_2$ S, y COV sobre la base de unas condiciones ambientales limpias utilizando **Si-AQ VOC Zero Filter.**

Con el filtro conectado, pulse **OK** para ejecutar un ciclo de puesta a cero de todas las células de gas en el aire ambiental. Este procedimiento dura unos 30 segundos.

- Pulse  $|\mathcal{H}^{\mathcal{L}}|$  y señale Cero Células Gas (colores invertidos) con el cursor.
- Al final del período de puesta a cero, el dispositivo detecta las salidas de todas las células de gas (salvo la célula de CO<sub>2</sub>) y las pone todas a cero, salvo el oxígeno O<sub>2</sub>, que se ajusta al 20,9 %. Si no aparece ningún mensaje de error al final de recuento, coloque el **Si-AQ VOC Zero Filter** en una bolsa con cierre para evitar que penetre la humedad y efectúe las mediciones.

El CO2 debe calibrarse o ponerse a cero SIEMPRE con un cilindro de aire cero. No utilice **Si-AQ VOC Zero Filter** para calibrar la célula de CO<sub>2</sub> (consulte el Capítulo 9 del manual completo).

6 **Si-AQ VOC: protección de la célula con el filtro de humedad AQ** Todos los dispositivos IAQ provistos de células PID u ópticas, como las células de COV y/o de CO $_{\rm 2^{\prime}}$  deben protegerse de la eventual presencia de humedad y/o de partículas en el aire. Cada Si-AQ VOC dispone de un (1) filtro de humedad desechable (Si-AQ Moisture Filters).

• Una vez terminada la puesta a cero del Si-AQ VOC con **Si-AQ VOC Zero Filter**, inserte el filtro de humedad suministrado en la entrada **«A»**, situada en la parte inferior del Si-AQ VOC, y compruebe que la apertura en el extremo inferior del filtro no esté obturada.

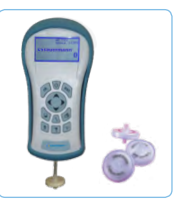

- Deje el filtro de humedad AQ conectado durante el análisis/ calibrado para una mayor protección de la célula.
- 7 **Almacenamiento de los datos en la memoria interna**  (consulte el Capítulo 7 del manual completo)
	- Pulse  $\left\| \_\right\|$
	- Seleccione Almacenar Mem. en curso para almacenar una campaña de mediciones completa u otras opciones de almacenamiento en función de las necesidades. Para almacenar datos en una ubicación distinta, utilice las teclas **ARRIBA**, **ABAJO** y **OK** para seleccionar una nueva ubicación. Las ubicaciones vacías aparecen marcadas como vacía.
	- Seleccione Ver Ubic. Memoria para ver los datos va almacenados.
	- Seleccione Nombrar Ubic. Memoria y Elim. Ubic. Memoria según las necesidades.
- 8 **Inicio del almacenamiento periódico de los datos:** active la función de almacenamiento periódico (a largo plazo). En este modo, los datos se almacenan de forma continua a un intervalo definido en la línea siguiente.
	- En el menú Almacenamiento de datos, señale Selec. Intervalo para definir el intervalo entre cada almacenamiento (de 10 segundos a 60 minutos).
	- Iniciar el almacenamiento de los datos: señale Iniciar Almac. Periód. y pulse **OK**.
	- Detener el almacenamiento de los datos: señale Detener Almac. Periód. y pulse **OK**.
- 9 **Volver a conectar la sonda de temperatura/%HR**
	- Si la sonda se ha desconectado, reinsértela en la entrada redondeada situada en la parte inferior del dispositivo.
	- **• Si-AQ VOC:** al conectar la sonda, alinéela bien de manera que la franja negra esté orientada hacia el frontal del dispositivo.

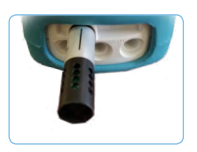

## <span id="page-7-0"></span>**Italiano** Guida Rapida

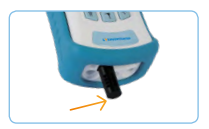

Non sollevare o maneggiare lo strumento dalla custodia esterna del sensore di temperatura, %UR, pressione!

- Cliccare  $\vert \psi \vert$  per accendere lo strumento poi  $\vert \psi \vert$  per visualizzare le misure
- 2 **Si-AQ Comfort e Si-AQ Pro:** all'avvio, aspettare 1 minuto per consentire al sensore  $\mathsf{CO}_2$  di riscaldarsi e stabilizzarsi.

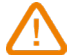

Assicurati di allontanare le braccia dallo strumento mentre esegui la misurazione per assicurarti di non influenzare le letture.

- 3 **Si-AQ Comfort e Si-AQ Pro:** se possibile, collegare la sonda opzionale e la linea di campionamento al monitor.
- 4 Clicca  $\left|\mathbb{R}\right|$  per accendere/spegnere la pompa. Quando la pompa è spenta, non viene eseguito alcun campionamento
- 5 **Si-AQ Comfort e Si-AQ Pro: azzeramento dei sensori utilizzando aria fresca**  esterna (tranne CO<sub>2</sub>)

L'utente deve trovarsi ad almeno 6-10 metri da edifici, parcheggi, autostrade e altre possibili fonti di scarico. In caso di dubbio sull'aria ambiente, utilizzare il cilindro ZERO AIR.

- Clicca  $\sum$ . Quando si accende lo strumento in aria pulita, attendere almeno un (1) minuto per consentire al monitor di riscaldarsi prima di eseguire la calibrazione dello zero. Sensori zero gas: questo imposterà il punto zero dei gas in base alle condizioni ambientali pulite.
- Posizionare il cursore (colore inverso) su Sensori gas zero. Premere OK per eseguire un ciclo zero di tutti i sensori di gas. Questa procedura dovrebbe durare 30 secondi.
- Alla fine del periodo zero lo strumento legge l'output di tutti i sensori di gas (ad eccezione del sensore di CO<sub>2</sub>) e li imposta tutti a zero, tranne l'ossigeno (O<sub>2</sub>) impostato al 20,9%.
- Se non viene visualizzato alcun messaggio di errore alla fine del conto alla rovescia, procedere con le misurazioni.

### **Si-AQ VOC: azzeramento dei sensori di VOC e gas utilizzando Si-AQ VOC Zero Filter (eccetto CO2 ) in condizioni di aria ambiente**

Lasciare funzionare lo strumento in condizioni ambientali per almeno 5 minuti PRIMA di collegare il filtro Si-AQ Zero Filter ed eseguire lo ZERO.

- Clicca \
- Per azzerare i sensori di gas (tranne CO<sub>2</sub>) nell'aria ambiente, inserire il filtro **Si-AQ VOC Zero Filter** nel campione centrale nell'ingresso **«A»** nella parte inferiore del Si-AQ VOC e assicurarsi che l'apertura sull'estremità inferiore del filtro non sia bloccato. Consentire all'unità di funzionare con il filtro collegato per almeno 30 secondi prima di continuare, questo assicura che tutti i potenziali contaminanti all'interno dell'unità vengano eliminati.

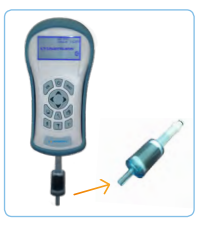

• Sensori zero gas: Imposterà il punto zero dei COV e fino a due (2) altri gas dal seguente elenco: valori di CO, NO, CH<sub>2</sub>O e H<sub>2</sub>S basati sull'aria pulita utilizzando **Si-AQ VOC Zero Filter.**

Con Filter Connected, premere **OK** per eseguire un ciclo Zero di tutti i sensori di gas mentre lo strumento funziona in aria ambiente. Questo ciclo Zero dura 30 secondi.

- Clicca  $|\mathcal{K}^{\sim}|$  e punta il cursore (colore inverso) su  $\mathbb{Z}$ ero Gas Sensors
- Alla fine del periodo zero, lo strumento legge l'uscita di tutti i sensori di gas (eccetto il sensore CO<sub>2</sub>) e li imposta tutti a zero, tranne Ossigeno (O<sub>2</sub>) impostato al 20,9%. Se non viene visualizzato alcun messaggio di errore alla fine del conto alla rovescia, reinserire **Si-AQ VOC Zero Filter** nella sacca sigillabile inclusa per impedire l'ingresso di umidità e procedere con le misurazioni.

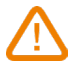

Il CO<sub>2</sub> deve essere SEMPRE calibrato ZERO con un cilindro di ZERO AIR. Non utilizzare aria ambiente per la calibrazione del sensore CO $_{\tiny 2}$ ZERO (vedere il capitolo 9 del manuale utente completo)

### 6 **Si-AQ VOC: protezione del sensore con filtro antiumidità AQ**

Tutti i dispositivi IAQ dotati di PID o sensori ottici come COV e/o sensori di CO $_{\tiny 2}$  devono essere protetti da potenziale condensa, umidità e / o particolato nell'aria. Ogni unità Si-AQ VOC è dotata di un (1) filtro antiumidità AQ monouso (Si-AQ Moisture Filters).

• Adopo che l'azzeramento dell'unità Si-AQ VOC mediante **Si-AQ VOC Zero Filter** è completo, inserire il filtro dell'umidità AQ in dotazione nell'ingresso centrale **"A"** nella parte inferiore del Si-AQ VOC e assicurarsi che l'apertura nella parte inferiore della il filtro non sia bloccato.

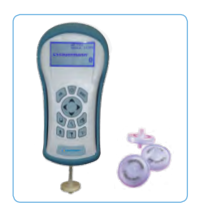

- Lasciare il filtro dell'umidità AQ collegato durante l'analisi / esempio per una migliore protezione del sensore.
- 7 **Memorizzazione dati nella memoria interna (vedi il capitolo 7 nel manuale utente completo)**
	- Clicca  $\|$
	- Selezionare Memorizza buffer corrente per archiviare un singolo set completo di dati o una delle altre opzioni di archiviazione buffer in base alle proprie esigenze. Per memorizzare i dati in una posizione diversa, utilizzare i tasti **SU, GIÙ** e **OK** per selezionare un nuovo tag. I tag vuoti mostrano la parola vuota
	- Selezionare Review Buffer per visualizzare i dati memorizzati in precedenza.
	- Selezionare Buffer nome e Cancella buffer in base alle esigenze.
- 8 **Avvia memorizzazione periodica dei dati: Attiva la funzione di memorizzazione periodica (a lungo termine)**
	- Nel menu Archiviazione dati, selezionare Seleziona intervallo. Impostanzione tempo che può variare da 10 secondi a 60 minuti.
	- Per avviare la memorizzazione dei dati: evidenziare e premere **OK.**
	- Per interrompere la memorizzazione dei dati: evidenziare e premere **OK.**

### 9 **Ricollegare la sonda Temperatura /% UR**

- Se la sonda si stacca, reinserirla nell'ingresso circolare alla base dell'unità.
- **• Si-AQ VOC:** quando si collega la sonda, fare attenzione ad allineare la sonda in modo che la striscia nera sia orientata verso la parte superiore / anteriore dello strumento.

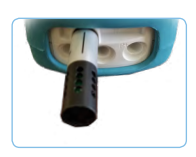

## <span id="page-9-0"></span>**Deutsch** Schnellanleitung

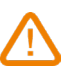

Das Gerät niemals am herausstehenden Messfühler für Temperatur/Feuchtigkeit/Druck anheben oder gar tragen!

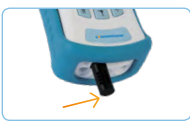

- 1 Zum Einschalten des Geräts die Taste  $\vert \psi \vert$  drücken, danach durch Drücken von die Messwerte anzeigen lassen.
- 2 **Si-AQ Comfort & Si-AQ Pro:** Nach dem Einschalten 1 Minute lang warmlaufen lassen, damit die CO<sub>2</sub>-Zelle gut vorgewärmt und stabilisiert wird.

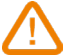

Beim Messen eine Armlänge Abstand vom Gerät halten, um die Messung nicht zu verfälschen!

- 3 **Si-AQ Comfort & Si-AQ Pro:** Ggf. optionalen Fühler und Messleitung an das Gerät anschließen.
- 4 Zum Ein- bzw. Ausschalten der Pumpe die Taste  $\left|\mathbf{F}\right|$  drücken. Bei ausgeschalteter Pumpe (OFF) wird nicht gemessen.
- 5 **Si-AQ Comfort & Si-AQ Pro: Die Zellen mit unbelasteter Außenluft**  nullpunktkalibrieren (ausgenommen CO<sub>2</sub>-Zelle)

Dazu muss das Gerät etwa 6-10 m (20-30 ft) Abstand von Gebäuden, Parkplätzen, Straßen und allen anderen Abgasquellen haben. Falls Zweifel an der Qualität der Umgebungsluft bestehen, einen Kalibrierluftzylinder verwenden.

- Die Taste  $\mathcal{N}$  drücken. Das Gerät unter Umgebungsbedingungen einschalten und 1 Minute lang warten, bis es sich ausreichend erwärmt hat. Dann die Nullpunktkalibrierung vornehmen. Gaszellen Null: Nullpunkteinstellung für Gasmessungen bezogen auf saubere Umgebungsluft.
- Mit der Wahltaste auf Gaszellen Null einstellen (Farbinversion). Die Taste **OK** drücken, es wird dann die Nullpunktkalibrierung aller Gaszellen durchgeführt. Der Vorgang dauert rund 30 Sekunden.
- Nach der Nullpunktkalibrierung erkennt das Gerät die Messungen aller Gaszellen (ausgenommen CO<sub>2</sub>-Zelle) und setzt mit Ausnahme von Sauerstoff (O<sub>2</sub>), der auf 20,9% eingestellt wird, alle Werte auf Null.
- Wenn am Ende dieses Countdowns kein Messfehler angezeigt wird, kann mit dem Messen begonnen werden.

#### Si-AQ VOC: Die VOC-und Gaszellen (ausgenommen CO<sub>2</sub>-Zelle) mit Si-AQ VOC **Zero Filter unter Umgebungsbedingungen kalibrieren.**

Das Gerät mindestens 5 Minuten lang unter Umgebungsbedingungen eingeschaltet lassen, erst dann den Si-AQ Zero Filter anschließen und die Nullpunktkalibrierung durchführen.

- Die Tastel~\ ~Idrücken.
- Um die Nullpunktkalibrierung der Gaszellen (ausgenommen CO<sub>2</sub>-Zelle) unter Umgebungsluft durchzuführen, den **Si-AQ VOC Zero Filter** in den Eingang "A" unten mittig am Si-AQ VOC einsetzen und sich vergewissern, dass die Öffnung ganz unten am Filter nicht zugesetzt ist. Vor dem Fortfahren das Gerät bei angeschlossenem Filter ca. 30 Sekunden lang eingeschaltet lassen, so dass mögliche Schmutzstoffe aus dem Gerät entfernt werden.

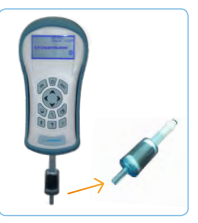

• Gaszellen Null: Die Nullpunkteinstellung für CO-, NO-, CH<sub>2</sub>O-, NO<sub>2</sub>-, SO<sub>2</sub>-, O<sub>2</sub>-, H<sub>2</sub>Sund COV-Messungen bezogen auf saubere Umgebungsluft mit **Si-AQ VOC Zero Filter** vornehmen.

Bei angeschlossenem Filter auf **OK** drücken, um die Nullpunktkalibrierung für alle Gaszellen unter Umgebungsluft durchzuführen. Der Vorgang dauert rund 30 Sekunden.

- Die Taste  $\mathbb{R}^n$ drücken und mit der Wahltaste Gaszellen Null (Farbinversion) einstellen.
- Nach der Nullpunktkalibrierung erkennt das Gerät die Messungen aller Gaszellen (ausgenommen CO<sub>2</sub>-Zelle) und setzt mit Ausnahme von Sauerstoff (O<sub>2</sub>), der auf 20,9% eingestellt wird, alle Werte auf Null. Wenn am Ende dieses Vorgangs kein Messfehler angezeigt wird, den **Si-AQ VOC Zero Filter** in einen wiederverschließbaren Beutel legen, so dass keine Feuchtigkeit in ihn eindringt und spätere Messungen verfälscht.

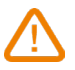

Die CO<sub>2</sub>-Zelle muss IMMER mit Kalibrierluftzylinder kalibriert oder nullpunktkalibriert werden. Zum Kalibrieren der CO<sub>2</sub>-Zelle niemals den **Si-AQ VOC Zero Filter** benutzen, siehe hierzu Kapitel 9 der vollständigen Anleitung.

#### 6 **Si-AQ VOC: Schutz der Zelle mit AQ-Feuchtigkeitsfilter**

Alle mit PID- oder optischen wie COV- oder CO<sub>2</sub>-Zellen versehenen IAQ-Geräte sind gegen Eindringen von Feuchtigkeit und Luftstaub zu schützen. Alle Si-AQ VOC sind mit jeweils einem Einwegfilter gegen Feuchtigkeit versehen (Si-AQ Moisture Filters).

• Nach Abschluss der Nullpunktkalibrierung des Si-AQ VOC mit **Si-AQ VOC Zero Filter** den mitgelieferten Feuchtigkeitsfilter in den Eingang "A" unten am Si-AQ VOC einsetzen und sich vergewissem, dass die Öffnung ganz unten am Filter nicht zugesetzt ist.

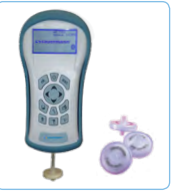

- Den AQ-Feuchtigkeitsfilter während der Analyse/Probennahme angesetzt lassen, damit die Zelle besonders gut geschützt ist.
- 7 **Speichern von Daten im internen Speicher** (Kapitel 7 der vollständigen Anleitung)
	- Die Taste | drücken.
	- $\bullet$  Speichern läuft auswählen, um eine vollständige Messreihe zu speichern, oder je nach Bedarf eine andere Speicheroption. Um Daten an einem anderen Speicherort zu speichern, mit den Tasten auf **AUF, AB** und **OK** einen anderen Speicherort wählen. Leere Speicherorte sind durch Leer gekennzeichnet.
	- Speicherplatz lesen auswählen, um vorher gespeicherte Daten anzusehen.
	- Je nach Bedarf Speicherort benennen oder Speicherort löschen auswählen.
- 8 **Regelmäßiges Speichern von Daten:** Aktivieren von regelmäßiger Datenspeicherung (langfristig). In dieser Betriebsart werden die Daten fortlaufend in in der nachfolgenden Zeile angegebenen Zeitabständen gespeichert.
	- Im Menü zum Speichern der Daten Zeitabstand wählen anwählen, um den Zeitabstand zwischen zwei Speichervorgängen festzulegen (zwischen 10 Sekunden und 60 Minuten).
	- Mit dem Speichern der Daten beginnen: Regelm. Speichern starten anwählen und die Taste **OK** drücken.
	- Speichern der Daten beenden: Regelm. Speichern beenden anwählen und die Taste **OK** drücken.
- 9 **Messfühler für Temperatur und Feuchtigkeit wieder ansetzen**
	- Wenn dieser Messfühler abgenommen wurde, ihn wieder an die runde Öffnung unten am Gerät ansetzen.
	- **• Si-AQ VOC:** beim Anschließen des Fühlers diesen so ausrichten, dass der schwarze Streifen zur Vorderseite des Geräts hin gerichtet ist.

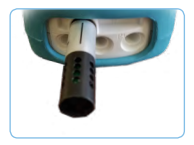

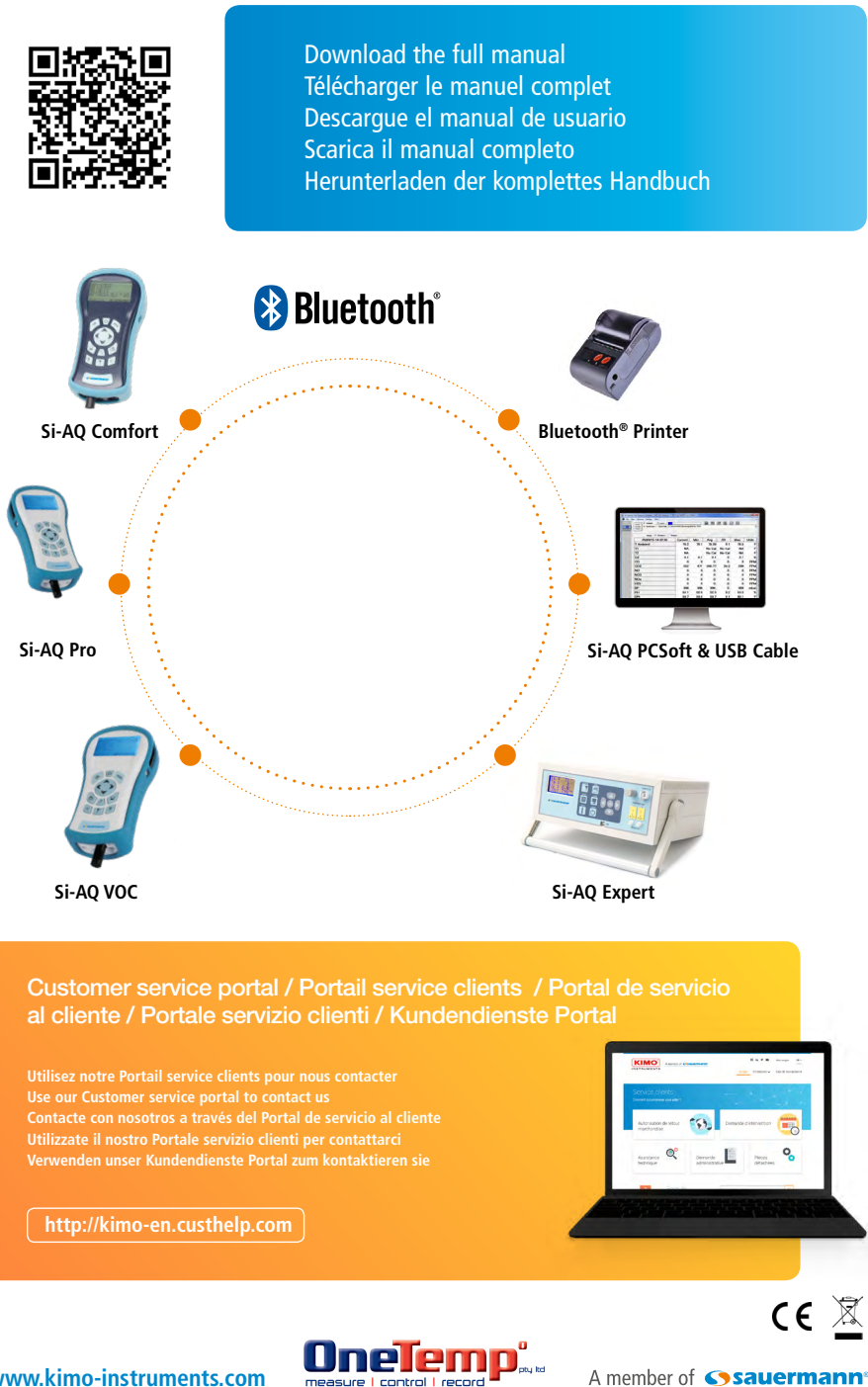

 $\sqrt{\mathsf{H}}$ y onetemp.com.au VTsimp – IAQ Monitors – 30/07/2019 – Non-contractual document – We reserve the right to modify the characteristics of our products without prior notice. NTsimp – IAQ Monitors – 30/07/2019 – Non-contractual document – We reserve the right to modify the characteristics of our products without prior notice.

**www.[kimo-instruments.com](http://www.kimo-instruments.com)**